How to update your Step Forward profile

To start, please click on any Active or Open event, then follow the steps below:

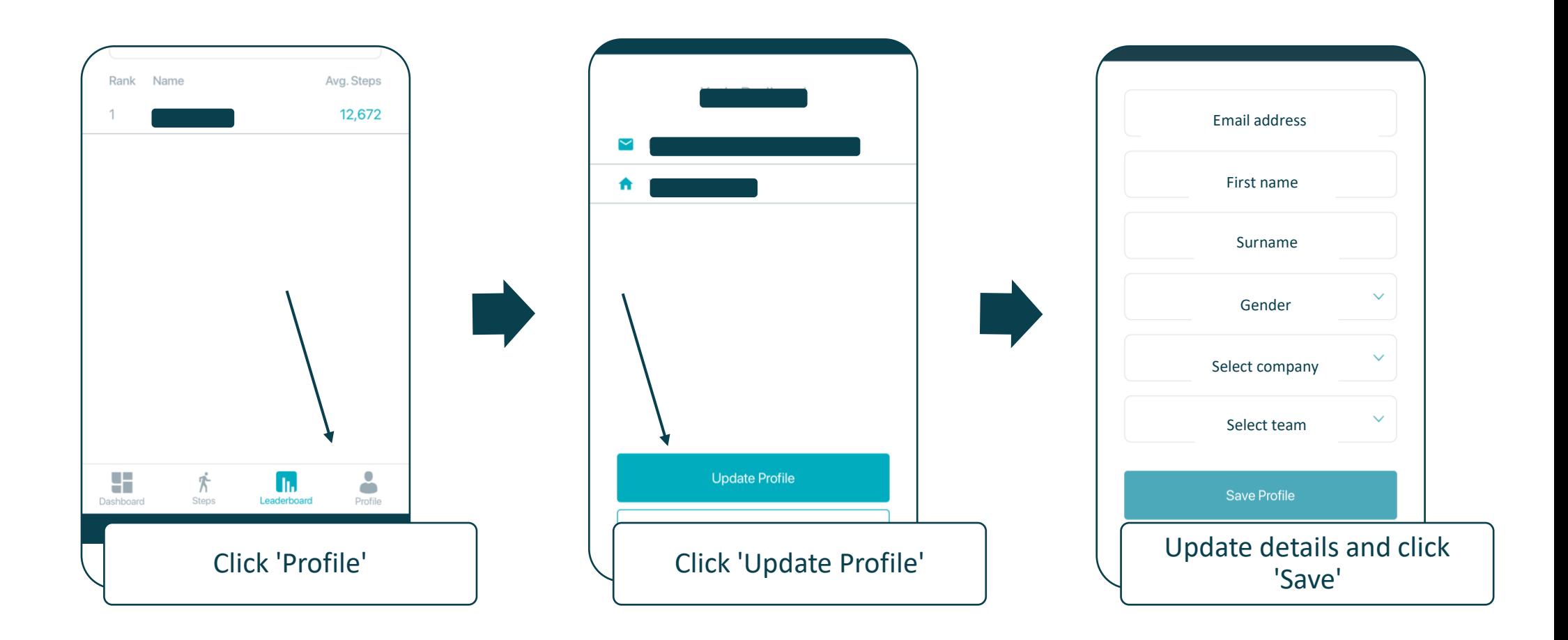

You have now successfully updated your Step Forward profile.